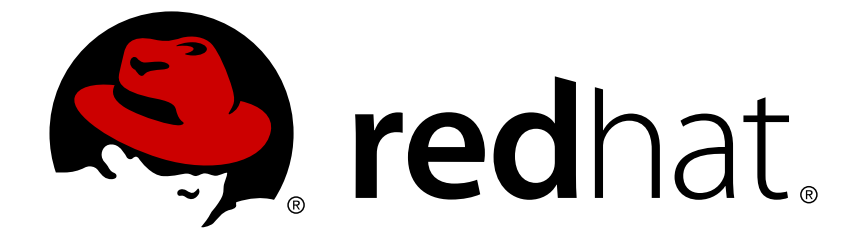

# **Red Hat JBoss Fuse 6.3**

# **Installation on JBoss EAP**

Install JBoss Fuse 6.3 on JBoss EAP 6.4

Install JBoss Fuse 6.3 on JBoss EAP 6.4

JBoss A-MQ Docs Team Content Services fuse-docs-support@redhat.com

## **Legal Notice**

Copyright © 2016 Red Hat.

The text of and illustrations in this document are licensed by Red Hat under a Creative Commons Attribution–Share Alike 3.0 Unported license ("CC-BY-SA"). An explanation of CC-BY-SA is available at

http://creativecommons.org/licenses/by-sa/3.0/

. In accordance with CC-BY-SA, if you distribute this document or an adaptation of it, you must provide the URL for the original version.

Red Hat, as the licensor of this document, waives the right to enforce, and agrees not to assert, Section 4d of CC-BY-SA to the fullest extent permitted by applicable law.

Red Hat, Red Hat Enterprise Linux, the Shadowman logo, JBoss, OpenShift, Fedora, the Infinity logo, and RHCE are trademarks of Red Hat, Inc., registered in the United States and other countries.

Linux ® is the registered trademark of Linus Torvalds in the United States and other countries.

Java ® is a registered trademark of Oracle and/or its affiliates.

XFS ® is a trademark of Silicon Graphics International Corp. or its subsidiaries in the United States and/or other countries.

MySQL ® is a registered trademark of MySQL AB in the United States, the European Union and other countries.

Node.js ® is an official trademark of Joyent. Red Hat Software Collections is not formally related to or endorsed by the official Joyent Node.js open source or commercial project.

The OpenStack ® Word Mark and OpenStack logo are either registered trademarks/service marks or trademarks/service marks of the OpenStack Foundation, in the United States and other countries and are used with the OpenStack Foundation's permission. We are not affiliated with, endorsed or sponsored by the OpenStack Foundation, or the OpenStack community.

All other trademarks are the property of their respective owners.

### **Abstract**

Use this guide to help you install JBoss Fuse on JBoss EAP

# **Table of Contents**

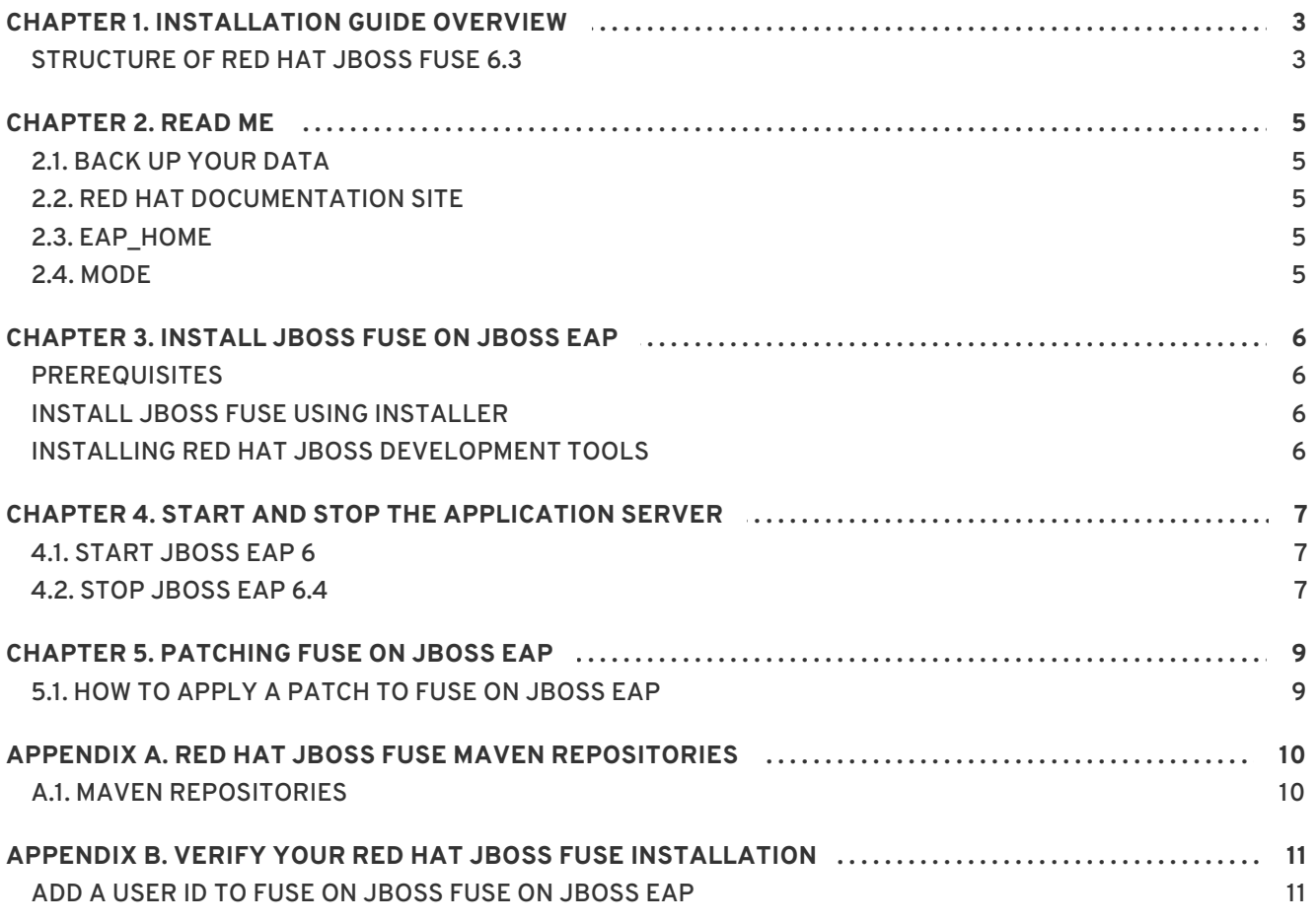

# **CHAPTER 1. INSTALLATION GUIDE OVERVIEW**

# <span id="page-6-1"></span><span id="page-6-0"></span>**STRUCTURE OF RED HAT JBOSS FUSE 6.3**

In Red Hat JBoss Fuse 6.3 (JBoss Fuse) you have a choice of installation platforms. JBoss Fuse can be installed on Red Hat JBoss Enterprise Application Platform 6.4 (JBoss EAP) or as a standalone JBoss Fuse on Karaf package.

The product is installed in packages. There are the base packages for JBoss Fuse on JBoss EAP or Karaf, and supplementary packages for additional functionality.

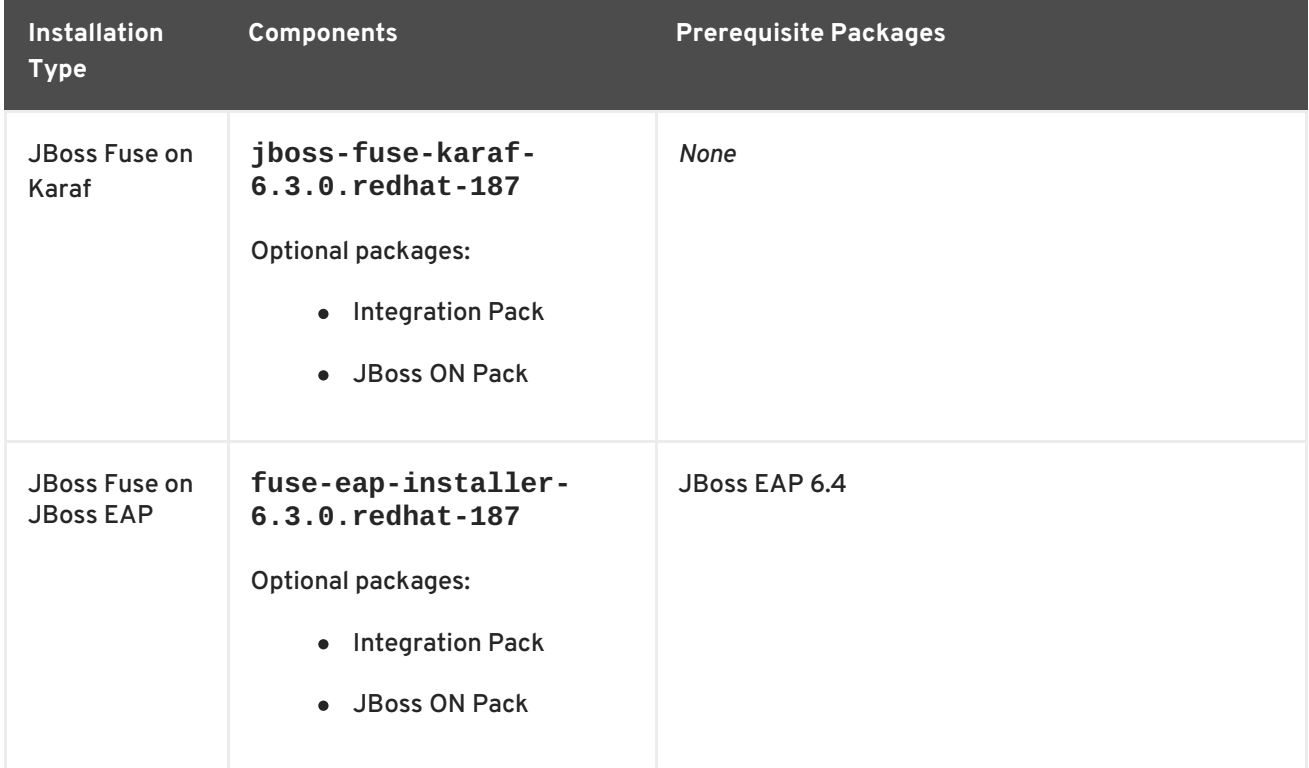

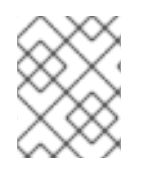

#### **NOTE**

There is a Governance Pack available for JBoss Fuse on JBoss EAP, but it is only available for existing customers of JBoss Fuse Service Works 6.2.

#### **Contents of JBoss Fuse Packages**

The packages for JBoss Fuse contain discrete sets of functionality. The base package for the chosen platform is mandatory but the additional packages are optional.

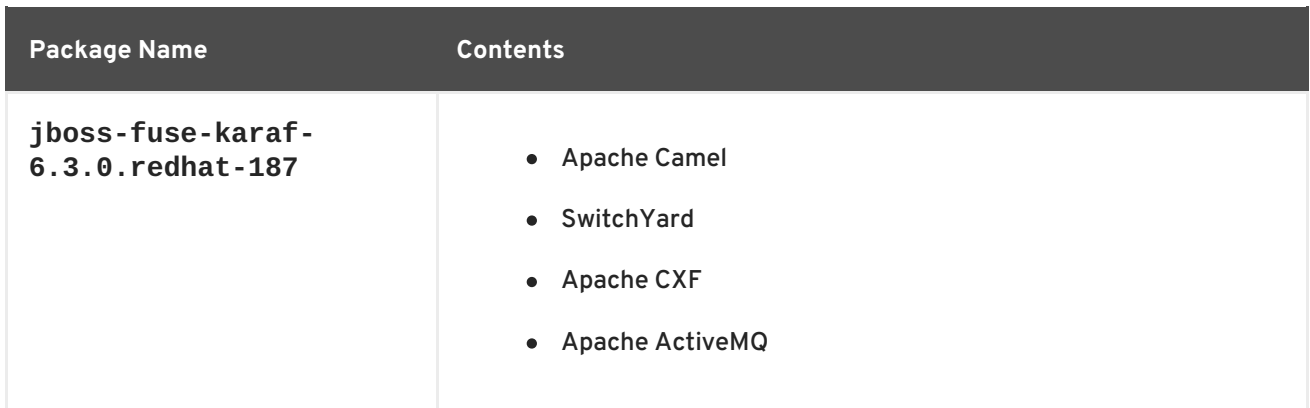

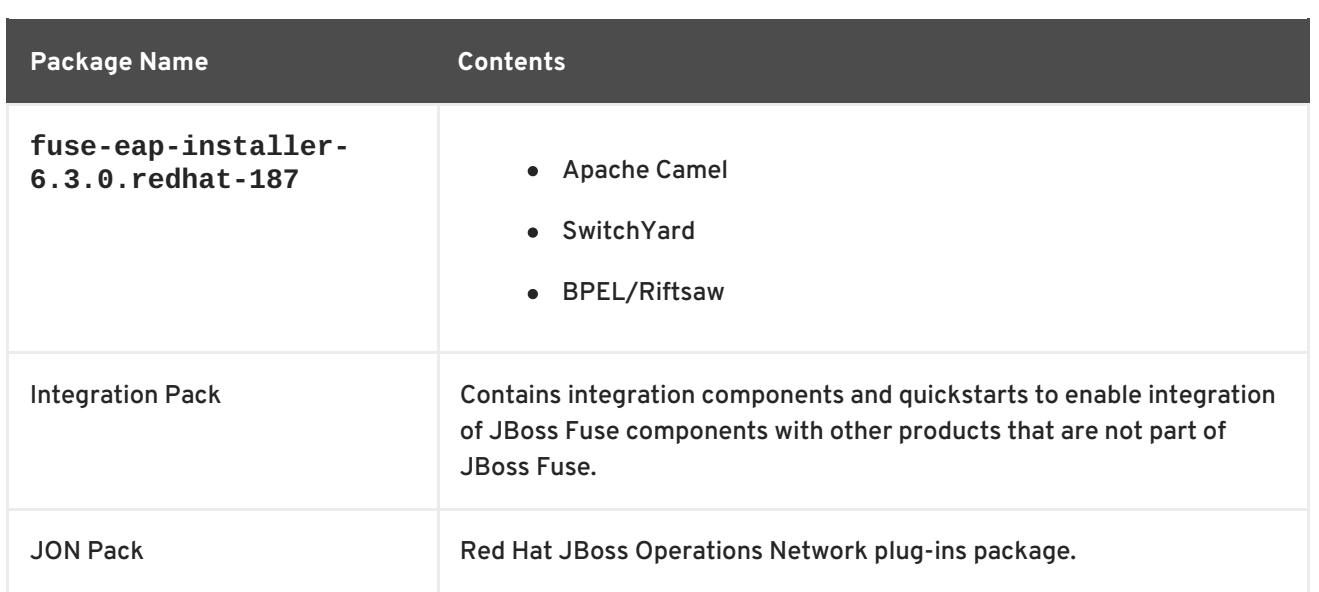

# **CHAPTER 2. READ ME**

# <span id="page-8-1"></span><span id="page-8-0"></span>**2.1. BACK UP YOUR DATA**

#### **WARNING**

Red Hat recommends that you back up your system settings and data before undertaking any of the configuration tasks mentioned in this book. 

### <span id="page-8-2"></span>**2.2. RED HAT DOCUMENTATION SITE**

Red Hat's official documentation site is at <https://access.redhat.com/documentation/en/>. There you will find the latest version of every book, including this one.

### <span id="page-8-3"></span>**2.3. EAP\_HOME**

**EAP\_HOME** refers to the root directory of the Red Hat JBoss Enterprise Application Platform installation on which JBoss Fuse is deployed.

### <span id="page-8-4"></span>**2.4. MODE**

**MODE** refers to the mode that your instance of JBoss EAP is running in. **MODE** will either be **standalone** or **domain**. For more information about **MODE** see JBoss EAP [Operating](https://access.redhat.com/documentation/en-US/JBoss_Enterprise_Application_Platform/6.4/html/Administration_and_Configuration_Guide/About_JBoss_Enterprise_Application_Platform_6_Operating_Modes.html) Modes. Substitute either standalone or domain whenever you see **MODE** in a file path in this documentation.

# **CHAPTER 3. INSTALL JBOSS FUSE ON JBOSS EAP**

# <span id="page-9-1"></span><span id="page-9-0"></span>**PREREQUISITES**

JBoss Fuse must be installed on JBoss EAP 6.4. If you need to install JBoss EAP 6.4, download it from JBoss EAP 6.4 Installer [Download](https://access.redhat.com/jbossnetwork/restricted/softwareDetail.html?softwareId=37383&product=appplatform&version=6.4&downloadType=distributions). See JBoss EAP 6.4 [Installation](https://access.redhat.com/documentation/en-US/JBoss_Enterprise_Application_Platform/6.4/html/Installation_Guide/index.html) Guide for installation instructions.

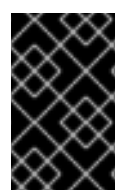

#### **IMPORTANT**

We also recommend that you apply the latest patch to JBoss EAP 6.4. The JBoss EAP patch level should be at least 6.4.10, to avoid known issues. Patches are available from the JBoss EAP 6.4 [Patches](https://access.redhat.com/jbossnetwork/restricted/listSoftware.html?product=appplatform&downloadType=patches&version=6.4) tab of the download page.

## <span id="page-9-2"></span>**INSTALL JBOSS FUSE USING INSTALLER**

- 1. Download the Red Hat JBoss Fuse 6.3.0 on EAP Installer:
	- 1. Browse to the JBoss Fuse Software [Downloads](https://access.redhat.com/jbossnetwork/restricted/listSoftware.html?product=jboss.fuse&downloadType=distributions) page on the Red Hat Customer Portal and, when prompted, login to your customer account.
	- 2. Select version **6.3.0** from the **Version** dropdown menu and click the **Download** link for the *Red Hat JBoss Fuse 6.3.0 on EAP Installer*package.
- 2. Navigate to *\$EAP\_HOME* of a clean instance of JBoss EAP.
- 3. Run the downloaded installer with the following command:

java -jar *TEMP\_LOCATION*/fuse-eap-installer-6.3.0.redhat-187.jar

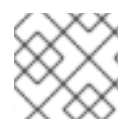

#### **NOTE**

Once a datastore has been has been selected at installation, it can not be changed.

## <span id="page-9-3"></span>**INSTALLING RED HAT JBOSS DEVELOPMENT TOOLS**

The JBoss Fuse development environment is included in JBoss Developer Studio starting with Developer Studio 11.0. After you download [Developer](https://developers.redhat.com/products/devstudio/download/) Studio, see the Red Hat JBoss Developer Studio 11.0 Installation Guide. During installation, in the **Select [Additional](https://access.redhat.com/documentation/en-us/red_hat_jboss_developer_studio/11.0/html/installation_guide/) Features to Install** page, be sure to select **JBoss Fuse Tooling**.

Switchyard is included in JBoss Developer Studio Integration Stack. To install Switchyard tooling, see the Red Hat JBoss Developer Studio Integration Stack [Installation](https://access.redhat.com/documentation/en-us/red_hat_jboss_developer_studio_integration_stack/11.0/html/installation_guide/) Guide .

# <span id="page-10-0"></span>**CHAPTER 4. START AND STOP THE APPLICATION SERVER**

You need to start the JBoss Enterprise Application Platform instance for JBoss Fuse to run. This is because the JBoss Fuse components run on the JBoss Enterprise Application Platform container.

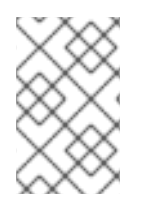

#### **NOTE**

For more information about starting and stopping JBoss Enterprise Application Platform using alternative and more advanced methods, see the Red Hat JBoss Enterprise Application Platform [Administration](https://access.redhat.com/documentation/en-US/JBoss_Enterprise_Application_Platform/6.4/html-single/Administration_and_Configuration_Guide/index.html#sect-Start_and_Stop_JBoss_EAP_6) and Configuration Guide.

# <span id="page-10-1"></span>**4.1. START JBOSS EAP 6**

#### **Summary**

This topic covers the steps to start JBoss EAP 6.4.

#### **Procedure 4.1. Start the Platform Service as a Standalone Server**

- 1. **For Red Hat Enterprise Linux.** Run the command: *EAP\_HOME***/bin/standalone.sh**
- 2. **For Microsoft Windows Server.** Run the command: *EAP\_HOME***\bin\standalone.bat**
- 3. **Optional: Specify additional parameters.** To print a list of additional parameters to pass to the start-up scripts, use the *-h* parameter.

#### **Procedure 4.2. Start the Platform Service as a Domain Server**

- 1. **For Red Hat Enterprise Linux.** Run the command: *EAP\_HOME***/bin/domain.sh**
- 2. **For Microsoft Windows Server.** Run the command: *EAP\_HOME***\bin\domain.bat**
- 3. **Optional: Specify additional parameters.** To print a list of additional parameters to pass to the start-up scripts, use the *-h* parameter.

## <span id="page-10-2"></span>**4.2. STOP JBOSS EAP 6.4**

You can stop JBoss EAP using the Management CLI or by pressing **CTRL+C** in the terminal.

- 1. **Stop JBoss EAPl using the Management CLI.**
	- Run the *EAP\_HOME***/bin/jboss-cli.sh** command to launch the Management CLI.

\$ EAP\_HOME/bin/jboss-cli.sh

Run the **connect** command to connect to the server.

[disconnected /] connect

Run the **shutdown** command to stop the server.

[standalone@localhost:9999 /] shutdown

Run the **quit** command to close the Management CLI.

[standalone@localhost:9999 /] quit

2. **Stop JBoss Enterprise Application Platform in terminal window.** Navigate to the terminal where JBoss EAP is running. Press **Ctrl+C**.

# **CHAPTER 5. PATCHING FUSE ON JBOSS EAP**

<span id="page-12-0"></span>This chapter provides instructions on how to apply patches to the technology stack that belongs to Fuse on JBoss EAP. This does *not* include patches for the underlying JBoss EAP container, which must be patched separately.

# <span id="page-12-1"></span>**5.1. HOW TO APPLY A PATCH TO FUSE ON JBOSS EAP**

To patch an existing installation of Fuse on JBoss EAP, perform the following steps:

- 1. Browse to the JBoss Fuse Software [Downloads](https://access.redhat.com/jbossnetwork/restricted/listSoftware.html?downloadType=distributions&product=jboss.fuse&version=6.3) page on the Red Hat Customer Portal and, when prompted, log in to your customer account.
- 2. Select version **6.3** from the **Version** dropdown menu.
- 3. Search under the **Patches** tab and the **Security Advisories** tab for the *latest* package of the form **Red Hat JBoss Fuse 6.3 Rollup X on EAP**, where **X** is the number of the rollup patch.
- 4. Download the patch file, **fuse-eap-installer-6.3.0.redhat-XXX.jar**, to **TEMP\_LOCATION**.
- 5. Open a shell prompt and change directory to the **\$JBOSS\_HOME** directory of the existing installation of Fuse on JBoss EAP that you want to patch.
- 6. From the shell prompt, enter the following command to patch the installation of Fuse on JBoss EAP (replacing the file name with the actual file name of the downloaded patch):

java -jar TEMP\_LOCATION/fuse-eap-installer-6.3.0.redhat-XXX.jar

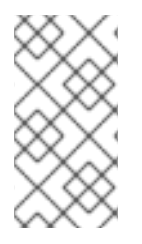

#### **NOTE**

The underlying JBoss EAP instance can be patched independently. Recent patches to JBoss EAP require you to apply patch 9 first (it is a prerequisite for later patches). For more details about patching the JBoss EAP container, see the JBoss EAP *Patching and Upgrading Guide*.

# <span id="page-13-0"></span>**APPENDIX A. RED HAT JBOSS FUSE MAVEN REPOSITORIES**

#### **Abstract**

Red Hat JBoss Fuse strongly supports Maven, an open source build system available from Apache Maven. To use Maven to build your projects, you need to specify, in a Maven **[settings.xml](http://maven.apache.org)** file, where required artifacts are located.

For details on setting up Maven to work with Red Hat JBoss Fuse, see chapter "Building with Maven" in ["Deploying](https://access.redhat.com/documentation/en-US/Red_Hat_JBoss_Fuse/6.3/html/Deploying_into_Apache_Karaf/Build.html) into Apache Karaf".

### <span id="page-13-1"></span>**A.1. MAVEN REPOSITORIES**

The following repositories contain artifacts your projects may need:

JBoss Fuse repository

Provides access to the artifacts in the Red Hat Maven repository. This repository is required:

**https://maven.repository.redhat.com/ga**

JBoss Fuse early access repository

Provides access to the artifacts in the Red Hat Maven repository for early access releases. This repository is optional:

**https://maven.repository.redhat.com/earlyaccess/all**

# <span id="page-14-0"></span>**APPENDIX B. VERIFY YOUR RED HAT JBOSS FUSE INSTALLATION**

After you complete the **JBoss Fuse** installation, you can verify if the product has been installed successfully.

If no error was reported, you can verify the installation by performing the following steps:

- 1. Start the JBoss EAP server by running **standalone.sh** command
- 2. Open the **server.log** file to check if any error messages have been logged and that SwitchYard (and other component subsystems) have loaded correctly
- 3. Open the Fuse Management Console [\(http://localhost:8080/hawtio](http://localhost:8080/hawtio)) in a browser. Sign in using the administrative user that you set up on the JBoss EAP installer. If the Fuse Management Console runs and you can log in then the installation has been successful.

### <span id="page-14-1"></span>**ADD A USER ID TO FUSE ONJBOSS FUSE ON JBOSS EAP**

To add further administrative userids to JBoss EAP, use the **add-user** utility script provided with JBoss EAP.

- 1. Navigate to *\$EAP\_HOME***/bin**.
- 2. Run the **add-user** utility script.
- 3. Press ENTER to select the default option a to add a management user. All the defaults can be selected by pressing ENTER.
- 4. Enter a User ID and password. Repeat the password.
- 5. Enter *yes* to indicate that you want to add the new userid to the Management Realm.
- 6. Enter *no* to indicate that the new userid is not for a remote connection of any kind.

[userid@localhost bin] \$ ./add-user.sh

```
What type of user do you wish to add?
a) Management User (mgmt-users.properties)
 b) Application User (application-users.properties)
(a):
Enter the details of the new user to add.
Realm (ManagementRealm) :
Username : manageuser
Password requirements are listed below. To modify these restrictions edit
the add-user.properties configuration file.
 - The password must not be one of the following restricted values {root,
admin, administrator}
 - The password must contain at least 8 characters, 1 alphabetic
character(s), 1 digit(s), 1 non-alphanumeric symbol(s)
 - The password must be different from the username
Password :
Re-enter Password :
What groups do you want this user to belong to? (Please enter a comma
```
separated list, or leave blank for none) [ ]: About to add user 'manageuser' for realm 'ManagementRealm' Is this correct yes/no? yes Added user 'manageuser' to file '*\$EAP\_HOME*/standalone/configuration/mgmtusers.properties' Added user 'manageuser' to file '*\$EAP\_HOME*/domain/configuration/mgmtusers.properties' Added user 'manageuser' with groups to file '*\$EAP\_HOME*/standalone/configuration/mgmt-groups.properties' Added user 'manageuser' with groups to file '*\$EAP\_HOME*/domain/configuration/mgmt-groups.properties' Is this new user going to be used for one AS process to connect to another AS process? e.g. for a slave host controller connecting to the master or for a Remoting connection for server to server EJB calls. yes/no? no

For more information about creating users on JBoss EAP see Adding a [Management](https://access.redhat.com/documentation/en-US/JBoss_Enterprise_Application_Platform/6.4/html-single/Administration_and_Configuration_Guide/index.html#sect-User_Creation) User in the JBoss EAP Administration and Configuration Guide.